# **django-pip-starter Documentation**

*Release 1.0.3*

**Marius Grigaitis**

**Sep 28, 2017**

#### **Contents**

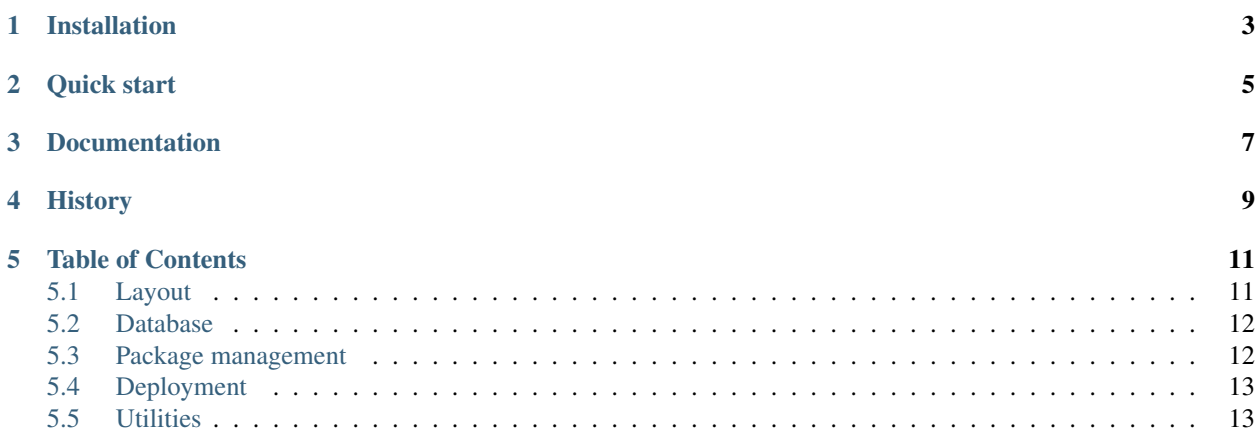

Have you ever had problems deploying and configuring django project? This project removes headaches that you used to have when quick-starting django project, configuring environments, downloading packages and etc.

It creates django project by using one simple command, ready for running.

Solution is based on pip and virtualenv, it has minimal external requirements.

#### Installation

<span id="page-6-0"></span>To install this package:

pip install django-pip-starter

If you already have django-pip-starter install you can use the following command to upgrade installation:

pip install --upgrade django-pip-starter

Quick start

<span id="page-8-0"></span>The following commands creates empty, configured django project in virtual environment. Additionally it will install south package. For development environment it additionally installs django-debug-toolbar, ipython, ipdb

```
django-pip-starter.py project-name
cd project-name
make
make run
```
Where project-name is destination folder where starter should create files.

make command will download and setup development virtualenv, download latest stable django version and create sqlite3 database, load initial data.

make run will run development server. It's the same as running project/manage.py runserver which would also work.

Default logins for django administration are user: admin pass: admin

Documentation

<span id="page-10-0"></span>You can read documentation at <http://readthedocs.org/docs/django-pip-starter/>

#### **History**

<span id="page-12-0"></span>Idea for this project came from Mantas Zimickas (sirex, [https://bitbucket.org/sirex/django-starter/overview\)](https://bitbucket.org/sirex/django-starter/overview). This was based on zc.buildout solution. After some time using django-starter we had problems deploying it and Petras Zdanavicius (petraszd) made a fork of django-starter that used only pip. This was simple and elegant solution that Marius Grigaitis (marltu) expanded and packaged it into this project.

#### Table of Contents

#### <span id="page-14-1"></span><span id="page-14-0"></span>**Layout**

```
.
- .hgignore - ignore file for Mercurial VCS
- config - package requirements and other configs
- Makefile - commands for make
- var
   - development.db - sqlite3 database
   - htdocs - directory that should be handled by webserver in production
   | | - media
   | | - static
   - mail - directory where mails are stored in development by default
- project
   - development.py.sample
   - development.py - settings used for development environment
   - production.py - settings used for production environment
   - initial_data.json - default logins and site
   - _init__.py
   - manage.py - standart django commands
   - settings.py - settings for development and production
   - static - static files for /static/
   - templates
   - urls.py
   - wsgi.py - script for WSGI
```
#### **Configuration files**

There are 3 settings files: development.py, production.py, settings.py.

By checking if settings files exists it's determined which environment should be used. If production.py is present - production environment is used.

When running make for development environment it creates development. py by default if it's not present.

You can also create development.py manually by running:

make project/development.py

#### <span id="page-15-0"></span>**Database**

#### **Creating or recreating database**

To remove old database, create new, fake migrations (south) and load initial data run:

make syncdb

By default in development environment sqlite3 database is used. It can be located in var/ directory.

#### <span id="page-15-1"></span>**Package management**

#### **Structure**

There are 3 types of files that can be located in  $\text{config}/\text{directory}$  which are used to install packages.

- requirements.txt used for installing packages to all environments
- devel-requirements.txt used for installing packages only to development environment in addition to requirements.txt
- prod-requirements.txt used for installing packages only to production environment in addition to requirements.txt (by default not present but can be created)

Syntax of requirements files is pip requirement file syntax [\(http://www.pip-installer.org/en/latest/requirements.html\)](http://www.pip-installer.org/en/latest/requirements.html)

#### **Commands**

To install packages from requirements file run the following command (it skips already installed packages):

make requirements

You can also update all packages to latest version:

make upgrade

#### **Overriding**

You can manage packages by hand in environments by running pip from environment (you may also use prod-env):

```
devel-env/bin/pip install django
```
#### **Speedup**

Sometimes you have many projects and you don't want to download all packages every time. You can use pip download cache by setting environment variable PIP\_DOWNLOAD\_CACHE. It should point to directory that you would like to store downloaded files. You may want to set it in your shell rc script.

#### <span id="page-16-0"></span>**Deployment**

#### **Installation**

To make production installation you'll need to create project/production.py configuration file before running make. This will force using production environment. You can use development.py.sample as reference.

#### **Configuration**

You should override default configs from settings.py in production.py. Don't forget to specify new SECRET\_KEY.

#### **Static files**

By running make in production environment it automatically collects static files into var/htdocs/static. You can run it manually:

make collectstatic

#### **Apache 2 configuration**

You can generate virtualhost configuration by running:

make config/apache2.conf

It creates config file by using config/apache2.conf.sample and:

- replaces \_\_DOMAIN\_\_ with parent directory name (for example if project is located at /var/www/vhosts/ www.example.com, www.example.com will be used.
- replaces \_\_STARTER\_PATH\_\_ with project location.

You can include it in apache config by using  $Inc$  lude  $\leq$  file> directive.

#### <span id="page-16-1"></span>**Utilities**

#### **Mercurial**

You can create empty mercurial repository only for starter files by running:

make .hg

This will initialize repository, add files and commit without message (which should prompt message input).

#### **ctags**

To collect ctags run:

make ctags

It will create tags file in main directory.